# **Senzor rozdielového napätia DVP-BTA**

Senzor rozdielového napätia je určený na základné merania pri štúdiu elektrických obvodov. Senzor je možné použiť v jednosmerných aj v striedavých elektrických obvodoch. Jeho rozsah merania +/- 6V je vhodný na merania v školských obvodoch typu "batéria

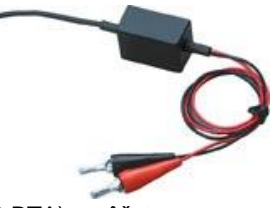

- žiarovka". Spolu so senzorom elektrického prúdu (DCP-BTA), môžete senzor rozdielového napätia použiť napríklad na štúdium Ohmovho zákona, fázových závislostí v elektrických obvodoch a podobne. Na rozdiel od senzora elektrického napätia (VP-BTA), žiadna zo svoriek senzora rozdielového napätia nie je spojená so spoločnou zemou meracieho interfejsu. To umožňuje použiť v jednom elektrickom obvode súčasne aj viac senzorov.

#### **Zber dát so senzorom rozdielového napätia**

Senzor je možné použiť s nasledujúcimi interfejsmi:

- Vernier LabQuest samostatne, alebo s počítačom
- Vernier LabPro s počítačom, grafickou kalkulačkou TI alebo s počítačom Palm
- Vernier Go!Link
- Vernier EasyLink
- Vernier Sensor DAQ
- $\bullet$  CBL 2

## **Zapojenie senzora**

- 1. Pripojte senzor k interfejsu.
- 2. Spustite softvér zberu dát.
- 3. Softvér identifikuje senzor rozdielového napätia a natiahne štandardné nastavenie pre zber dát. Môžete začať zber dát.

## **Softvér zberu dát**

Senzor je možné použiť spolu s interfejsmi a s nasledujúcim softvérom zberu dát:

- **Logger Pro** spolu s interfejsmi LabQuest, LabPro alebo Go!Link.
- **Logger Lite** spolu s interfejsmi LabQuest, LabPro alebo Go!Link.
- **LabQuest App** tento program sa používa, keď pracuje LabQuest ako samostatné zariadenie.
- **Easy Data App**, čo je aplikácia pre kalkulačky TI-83 Plus a TI-84 Plus a je možné ju použiť s CBL 2, LabPro a Vernier EasyLink. Odporúčame verziu 2.0 alebo novšiu, ktorá sa dá stiahnuť z web stránky Vernier [www.vernier.com/easy/easydata.html](http://www.vernier.com/easy/easydata.html) a preniesť do kalkulačky. Ďalšie informácie o aplikácii a príručku na prenos programu nájdete na [www.vernier.com/calc/software/index.html](http://www.vernier.com/calc/software/index.html).
- **Program DataMate** spolu s LabPro alebo CBL 2 a s kalkulačkami TI73, TI83, TI84, TI86, TI89 alebo Voyage 2000. Inštrukcie pre prenos Data Mate do kalkulačky nájdete v návodoch k LabPro a CBL2.
- **Data Pro** s prenosnými počítačmi typu Palm.
- **LabView** softvér National Instruments LabView je grafický programovací jazyk predávaný svojim výrobcom. Používa sa so Sensor DAQ a je možné ho použiť aj s inými Vernier interfejsmi. Ďalšie informácie sú na [www.vernier.com/labview](http://www.vernier.com/labview).

*Poznámka: Senzor je určený len pre výukové účely. Nie je vhodný pre priemyselné, lekárske, výskumné alebo komerčné aplikácie.*

## **Technické údaje**

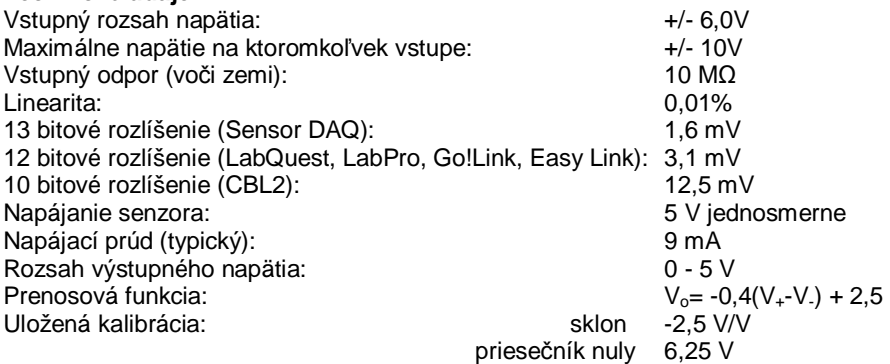

*Senzor je vybavený obvodmi podpory automatickej identifikácie (auto-ID). Pri použití s interfejsmi LabQuest, LabPro, Go!Link, CBL2 a EaysLink, softvér zberu dát automaticky rozpozná senzor a použije na konfiguráciu experimentu preddefinované parametre vhodné pre daný senzor.* 

#### **Ako funguje senzor rozdielového napätia**

Senzor meria rozdiel potenciálov medzi červenou svorkou V<sub>+</sub> a čiernou svorkou V<sub>-</sub>. Senzor má diferenčný napäťový vstup. Merané napätie je vzťahované na jeho čiernu svorku, nie na spoločnú zem meracieho interfejsu. To umožňuje priame merania jednotlivých elementov elektrického obvodu bez ohľadu na spoločnú elektrickú zem. Senzor môže merať záporné aj kladné napätie.

Senzor môžete používať ako bežný voltmeter. Senzor má ochranu pred prepätím, mierne vyššie napätia ho nepoškodia. **NIKDY však senzor rozdielového napätia nepoužívajte v obvodoch bežných striedavých rozvodov 230V!** 

#### **Je potrebné senzor rozdielového napätia kalibrovať? Nie**

Pre bežné použitie senzora v triede ho nepotrebujete kalibrovať. Bol kalibrovaný vo výrobe. Pri práci použite kalibráciu uloženú vo Vernier programe zberu dát.

Výstup senzora je lineárny vzhľadom na merané napätie. Zosilňovač senzora umožňuje merať záporné aj kladné napätie. Keďže väčšina interfejsov meria napätie v rozsahu 0 až 5V, zosilňovač prevádza merané napätie do tohto rozsahu. Napríklad, ak je vstupné napätie 0V, výstup zosilňovača je 2,5V. Pre zber dát môžete použiť buď kalibráciu uloženú v programe zberu dát, alebo môžete urobiť štandardnú dvojbodovú kalibráciu, bežnú pri Vernier senzoroch, pomocou dvoch známych napätí. Inou možnosťou je iba vynulovanie senzora tak, že navzájom spojíte jeho meracie svorky a zvolíte "nulovanie" v softvéri zberu dát. Tým nastavíte ofset kalibrácie, nie však celkový zisk kalibrácie.

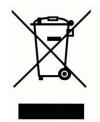

**Vernier Software & Technology**  13979 SW Millikan Way Beaverton, OR 97005-2886 **[www.vernier.com](http://www.vernier.com)**

> **Slovensko: PMS Delta s.r.o**. Fándlyho 1 07101 Michalovce **[www.pmsdelta.sk](http://www.pmsdelta.sk)**

Preklad: Peter Spišák, 2008

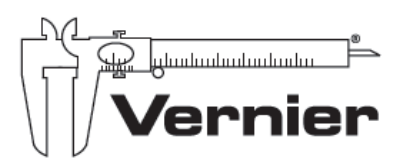

Measure, Analyze, Learn<sup>\*</sup>